United States Department of<br>Agriculture

Forest Service

**Forest Products Laboratory** 

General **Technical** Report

FPL 30

# **EVALUE: A Computer Program for Evaluating Investments in Forest**  January, 1980 **Products Industries**

# **Abstract**

EVALUE, A FORTRAN program, was developed to provide a framework for cash flow analysis of investment opportunities. EVALUE was designed to assist researchers in evaluating investment feasibility of new technology or new manufacturing processes. This report serves as user documentation for the EVALUE program. EVALUE is briefly described and notes on preparation of a data deck are provided. Sample program input, sample output, and a complete listing of the program are provided.

# **Acknowledgment**

The authors wish to acknowledge Gerald A. Koenigshof, U.S. Forest Service, Athens, Ga. EVALUE is similar in function to an unpublished program which was developed by Phil Steele under Mr. Koenigshof's direction several years ago.

<span id="page-2-0"></span>United States Department of **Agriculture** 

Forest Service

**Forest Products Laboratory2** 

General Technical Report **FPL30** January, 1980

# **EVALUE: A Computer Program for Evaluating Investments in Forest Products Industries**

**By**  *PETER J. INCE,* **Forester and**  *PHILIP H. STEELE, Forest Products Technologist* <sup>1</sup>

# **Foreword**

EVALUE is a FORTRAN computer program for investment cash flow analysis. It can be used as an aid in evaluating and analyzing potential investment opportunities, such as new manufacturing facilities, new equipment, or facility improvement. EVALUE can be used by researchers in economic studies of new technology or new manufacturing processes.

EVALUE was developed on the University of Wisconsin UNIVAC 1110 under the EXEC 8 operating system, using the Madison Academic Computer Center's version of the FOR-TRAN V language. To reduce problems of portability between computer systems, features common to the FORTRAN IV version of FORTRAN were used.

## **lntroduction**

This paper explains how to use EVALUE. It is strictly a users guide and is not intended as an introduction to financial analysis. A user should be familiar with cash flow analysis techniques. Reference literature on the subject of financial investment analysis is cited at the end of this paper *(1, 3, 5, 6)*<sup>3</sup>. It would also be helpful for the user to have some familiarity with computer programs, although this paper describes EVALUE in conventional terms which should be fairly understandable to novice computer users.

EVALUE provides a framework for investment cash flow analysis. The term, cash flow, refers to the periodic amounts or "flow" of cash (i.e., dollars) required as costs, revenues, or depreciation, in an economic activity. For example, the yearly cost of a raw material such as timber, for a manufacturing firm, is a cash flow. Estimates of future cash flows are used as data for EVALUE. The user determines an appropriate planning period and estimates all cash flows in the analysis. EVALUE provides the function of discounting cash flows and calculating investment analysis criteria, such as present net worth

and internal rate of return. Before EVALUE can be used, a considerable effort must be made by the user to become familiar with the particular investment opportunity being analyzed and to identify and estimate all associated cash flows. The analytical value of output from EVALUE is limited by the accuracy and reliability of data which are used as input. Obviously, all cash flows must be identified and estimated carefully and accurately in order for the analysis to be complete and not misleading.

Six categories of cash flows are used by EVALUE, including gross revenues, raw material costs, other variable costs, fixed costs, investments, and depreciation. Within principal cash flow categories, the user is free to specify particular cash flow items. For example, a user may specify up to 20 raw material cash flow items in the category of raw

**<sup>1</sup>**Member of State and Private Forestry staff located at the Forest Products Laboratory. <sup>2</sup> Maintained at Madison, Wis., in cooperation<br>with the University of Wisconsin.

<sup>&</sup>lt;sup>3</sup> *Italicized* numbers in parentheses refer to literature cited at end of this report.

<span id="page-3-0"></span>materials. The user estimates the amount, in dollars, of each item in each year of the analysis. In addltion to annual cash flow estimates, EVALUE requires that the user specify initial investment, discount rate, salvage value, Investment Tax Credit, tax rate, and the number of years which are to be considered in the analysis.

EVALUE produces a two-part printed output. The first part is a detailed summary of the annual cash flows which were entered as data, along with computer calculated annuel Profit Before Taxes, After Tax Profit, After Tax Earnings, and After Tax Net Cash Flow (fig. 1). The second part of the output illustrates the discounting of net cash flows, and provides several investment analysis criteria (fig. 2). Present Net Worth, Payback Period, Internal Rate of Return: and Present Net Worth to initial Investment Ratio are calculated for the investment opportunity being considered.

# **EVALUE Data**

The data requirements are presented here in order of occurrence in an EVALUE data deck. Each type of data card is discussed and instructions on format for each card are provided. A sample data deck is also provided (fig. 3). The sample data illustrated in the sample deck will generate the sample EVALUE output shown in figures 1 and 2. EVALUE allows the user considerable flexibility in determining the sire and content of the data deck, and considerable latitude in determining the structure of the analysis. Table 1 is a summary of data entry requirements which are described in detail in the following sections.

## *Output Title (4 cards)*

The first four data cards are used to specify the title for the program output. The user simply chooses an appropriate title and enters the titie on four data cards. The title may be typographically centered for neatness. There should always be a total of dour title cards at the beginning of the data deck. If less than four cards are needed, some of the cards may be left blank, but the blank cards should be included in the data deck. information printed on the titie cards

## *Planning Period (1 card)*

columns 7 and 8 and may be any whole number from 2 to 50 (if the number of years is less than 10, leave column 7 blank and enter the number in column 8). The user specifies the length, in years, of the planning period for the analysis. EVALUE will allow planning periods of 2 to 50 years. A 10 year planning period has been specified in the smaple data deck (fig. 3) The number of years is entered on a single card which follows the output title cards. The number is entered in

## *Products and Gross Revenues (3-220 cards)*

manufacturing from the sale of products. The user determines which products are to be considered in the analysis. EVALUE permits the user to specify from 1 to 20 different products. The user estimates the average price and annual sales volume of each product for each year in the analysis planning period. EVALUE multiplies prices times volume to determine gross revenue cash flow for each yew. Revenues are generated in

duct is entered in columns 1 to 16 of the first product data card. Any (fig. 3). Product data cards immeditately follow the card specifying the planning period. The name of the first proaphanumeric characters my be used. In the sample data deck, the first product is FAS LUMBER (MBF)

On the next product data card(s), the average unit prices for the first product are specified. One price estimate is made for each year. The number of estimates entered should deck includes only as many cards as cards (10 estimates on reach of the first two cards and 5 on the last card). In the sample data deck (fig. 3) the estimated prices for FAS lumber be exactly the same as the number of years in teh planning period. One estimate is entered in every eight columns, beginning withthe first eight columns and continuing until all estimates have been entered. A data are needed to enter all estimates. For example, 10-year analyses require one card (10 estimates per 80-comumn card); 25-year analyses required three

(per MBF) in the first and second years are 505.00 and \$540,00, respectively.

On the next card(s), the annual sales volumes, of the first product are specified. One estimate is made for each year in the planning period. One estimate is entered in every eight columns starting in the first eight coleach eight-comumn data field. Ten estimates can be entered per card. The data deck includes only as many cards as are needed to enter all estimates. The sample data deck (fig. 3) has specified that 300 MBF of FAS lumber is to be sold in the first year and 475 MBF is to be sold in the second through tenth years. umns of the first card and continuing until all estimates have been entered. Estimates are made as whole numbers and must be right-justified in

The names, prices, and sales volumes of other products are entered on additonal cards according to previous instructions. Five products have been specified in the samaple data deck (fig. 3). The products names are FAS LUMBER (MBF), SELECT (MBF), #1 COMMON (MBF), #2 COM-MON (MBF), and TIES (#). Regardless of how many products are specified (EVALUE allows from 1 to 20), the last product item in the data deck must be flagged with a "1" in column 18 of the card which names the last product item. Since TIES (#) is the last product item in the sample data deck, there is a "1" entered in column 18 after TIES (#).

## *Cost Cash Flows*

After the gross revenue data in the form of product price and sales volume have been entered, the annual cost cash flows associated with the investment opportunity are entered. There are four categories of cost cash flows recognized by EVALUE. Their sequence of entery in an EVALUE data deck is as follows:

- 1. Raw Material Costs (2-120 cards)
- 2. Other Variable Costs (2-120 cards)
	- 3. Fixed Costs (2-120 cards)
- 4. Capital Investment Cash Flows (2-120 cards)

<sup>4</sup> The use should be aware that with certain unconventional investment patterns, Internal Rate of Return can become a misleading criteria. EVALUE does not determine multiple internal rates of return. Limitations on Internal Rate of Return are introduced in some of the literature references *(1, 4, 6).* 

#### EXAMPLE SAWMILL ANALYSIS CASH FLOW ANALYSIS NEW HARDWOOD SAWMILL 5 MMBF THROUGHPUT, HYPOTHETICAL DATA

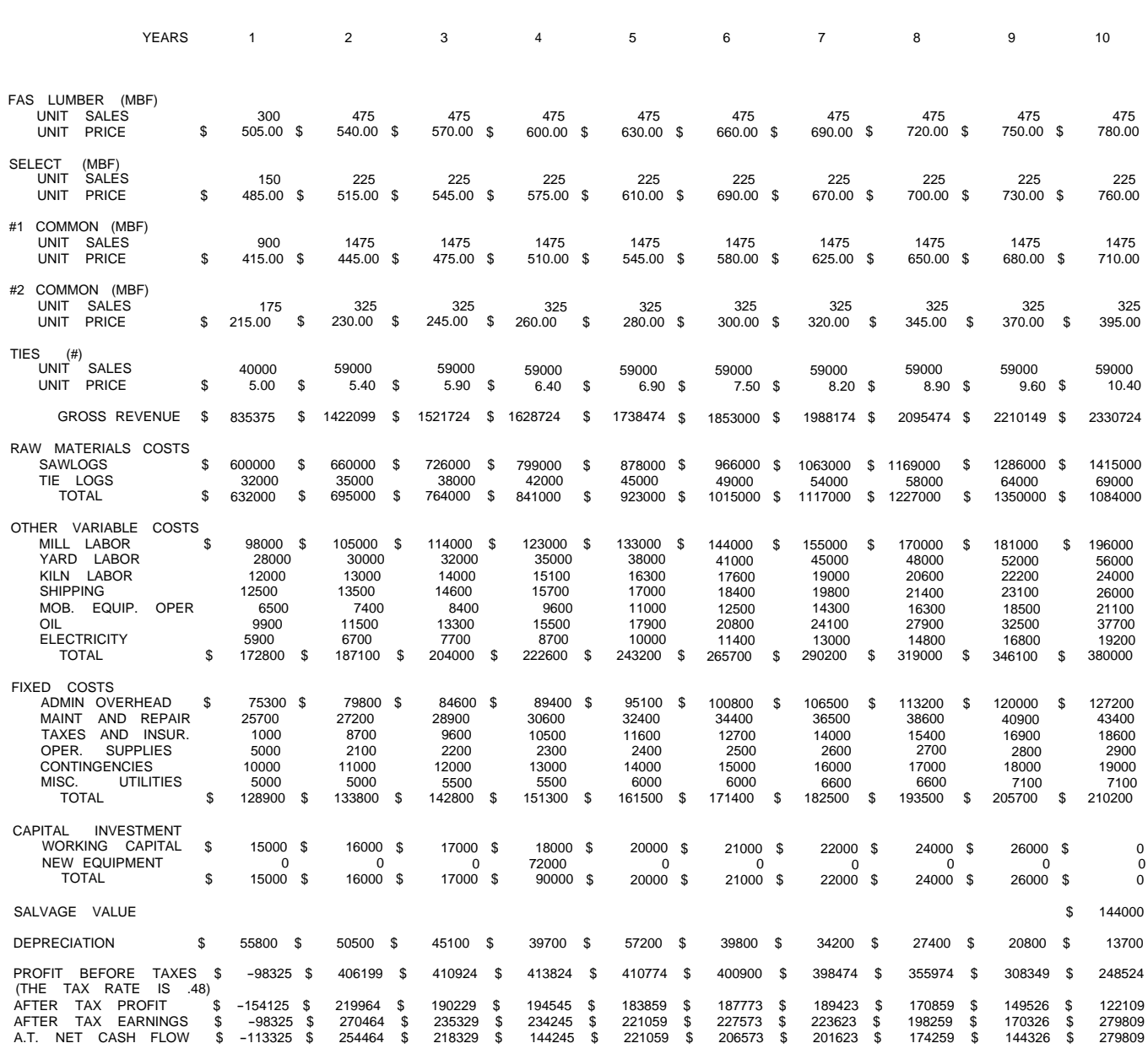

#### *Figure 1.–First part of EVALUE output.*

**INITIAL INVESTMENT REQUIREMENT \$ 550000** 

The user specifies the items which are to be included in each category and estimates the amount, in dollars, of each cash flow item for each year in the planning period. EVALUE permits the user to have up to 20 different items in each category. Each annual estimate should be the total year-end cost estimate for each cash flow item. Cost cash flow data are entered into a data deck in the order specified above.

Raw material cost data are entered on cards which follow the product, price, and sales volume entries. The name of the first raw material item is entered in the first 16 columns of the first card. Annual cost estimates for

the first raw material item are entered on the next card(s) with one annual estimate entered for each year in the analysis. Estimates are entered as whole numbers justified right in every eight columns, using only as many cards as are required to enter all estimates. Additional raw material items and cost estimates are entered

on additional cards according to the same instructions. A "1" must be entered in column 18 of the card the sample data deck for sawlogs is no raw material items in an analysis, blank cards (2 to 6) are placed in the data deck at this point, instead of raw material data cards. The first card must have a "1" entered in column 18. which names the last raw material item in the data deck. In the sample data deck (fig. 3) two raw material items are specified, SAWLOGS and TIE LOGS. The total cost shown in \$600,000 at the end of the first year. \$600,000 at the end of the second year, etc. Likewise, the total cost for tie logs is \$32,000 at the end of the first year, \$35,000 at the end of the second year, etc. Note that TIE LOGS is the last raw material item specified and, therefore, a "1" is entered in column 18 after TIE LOGS. If there are

The data for Other Variable Costs, Fixed Costs, and Capital Investment Cash Flows are entered after the Raw Material Costs data according to the same instructions. From 1 to 20 items are permitted in each category. A "1" must be entered in column 18 of the card which names the last item in each category. If there are no items in a category, blank cards (2 to 6) with a "1" entered in column 18 of the first card are used. In the sample data deck (fig. 3) there are seven items in the category of Other Variable Costs (MILL LABOR, YARD LABOR, KILN LABOR, SHIPPING, MOB. EQUIP. OPER., OIL, and ELECTRICITY), six items in the category of Fixed Costs (ADMIN OVERHEAD, MAINT AND REPAIR, TAXES AND INSUR., OPER. SUPPLIES, CONTINGENCIES, and MISC. UTILITIES), and two items in the category of Capital Investment Cash Flows (WORKING CAPITAL and NEW EQUlPMENT).

## *Depreciation (1-5 cards)*

The user estimates the depreciation schedule in dollars. Those users who are unfamiliar with determining depreciation schedules may wish to consult a current tax guide or some one who is familiar with various methods for determining depreciation schedules. There are many different methods and a number of rules govering which types of schedules are permissible under specific circumstances.

Total annual depreciation for the in-

vestment opportunity is entered on data card(s) following the capital investment entries. On annual depreciation allowance estimate is entered for each year in the planning period. Estimates are entered as whole numbers, right-justified, in every eight columns, using only as many data cards as are required for all estimates. In the sample data deck (fig. 3), depreciation is \$55,800 for the first year, \$50,500 for the second year, etc.

## *Initial Investment Tax Credit, and Tax Rate (1 card)*

The user estimates initial investment and first-year Investment Tax Credit in dollars and determines an appropiate tax rate to be used in the analysis. Initial investment is the total amount of investment capital required at the beginning of the investment planning period (at time zero). The Investment Tax Credit is a credit aginast federal income tax which is allowed for most types of investment in manufacturing. Federal Investment Tax Credit is commonly equal to 10 percent of a given investment. The effective tax rate is that fraction of taxable income (gross revenues minus total costs and depreciation) that EVALUE will consider to be taken as federal and state taxes combined. Users who are unfamiliar with tax rates or tax credits may wish to consuit a tax guide or someone familiar with current regulations.

Investment Tax Credit, tax rate, and initial investment are entered on one data card, following the depreciation data entries. Investment Tax Credit is estimated as a whole number and entered, right-justified in columns 1 to 10. Tax rate is estimated as a decimal fraction and entered in columns 11 to 20 with a decimal point. Initial investment is estimated as a whole number and is entered, right-justified in columns 21 to 30. In the sample data deck (fig. 3) Investment Tax Credit was specified as \$35,000, in tax rate as 0.48 (i.e., 48 pct) and the initial investment as \$550, 000.

## *Salvage Value and Discount Rate (1 card)*

The user estimates end-of-planningperiod salvage value and chooses an

#### **Table 1.– A summary of data requirements fo EVALUE**

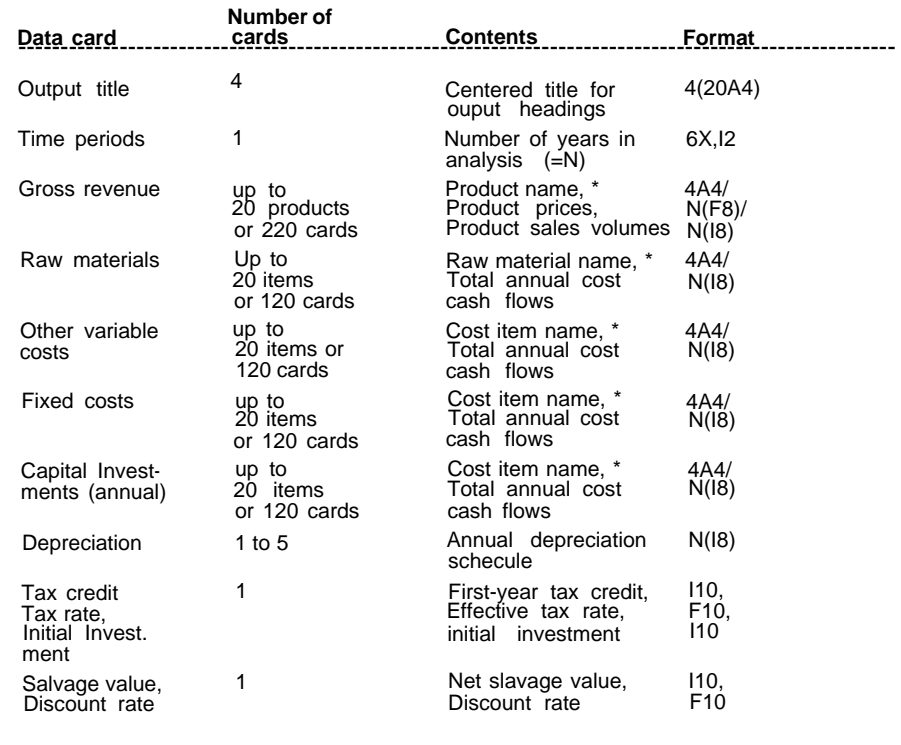

\*The last name in each category must be "flagged" by punching a "1" in column 18 after the name.

<span id="page-6-0"></span>appropriate discount rate for the analysis. EVALUE uses the specified discount rate for discounting all cost and benefit cash flows in determining present value. The salvage value in EVALUE is the net cash value of remaining equipment, facilities, buildings, and other capital equip ment, which are accounted for at the end of the planning period. In determining net salvage value, the user should deduct disposal costs and any associated taxes such as taxes due to depreciation recapture. The net salvage value should not be confused with adjusted basis, "book value," or "trade-in value," since those are estimates of the gross (rather than net) salvage value.

Salvage value is entered as a whole number right-justified in columns 1 to

10, on the last card in the data deck. The discount rate is entered as a decimal fraction with a decimal point, in columns 11 to 20. In the sample data deck (fig. 3) a salvage value of \$44,000 and a discount rate of 0.15 (i.e., 15 pct) are specified.

## **EVALUE Output**

The structure and content of the EVALUE output is determined largely by the data input. The first part of the output (fig. 1) is a straightforward summary of cash flows, in a form which is commonly presented in textbooks on cash flow analysis. EVALUE will adjust the length of the output relative to the number of cash flow items which are input as data.

EVALUE will also automatically add additional pages of output summary for analyses which go beyond 10 years and require more than 10 columns of output.

The second part of the output (fig. 2) contains several commonly used investment analysis criteria which are used for ranking investments or decision-making relative to investment opportunities. The mathematical derivation of the criteria and explanations of their usefulness may be found in texts and publications dealing with cash flow and investment analysis. The EVALUE program and listing (appendix) contain sufficient internal documentation for locating the program statements and formulas used in calculating the investment criteria.

#### DISCOUNTED CASH FLOWS AN0 INVESTMENT CRITERIA

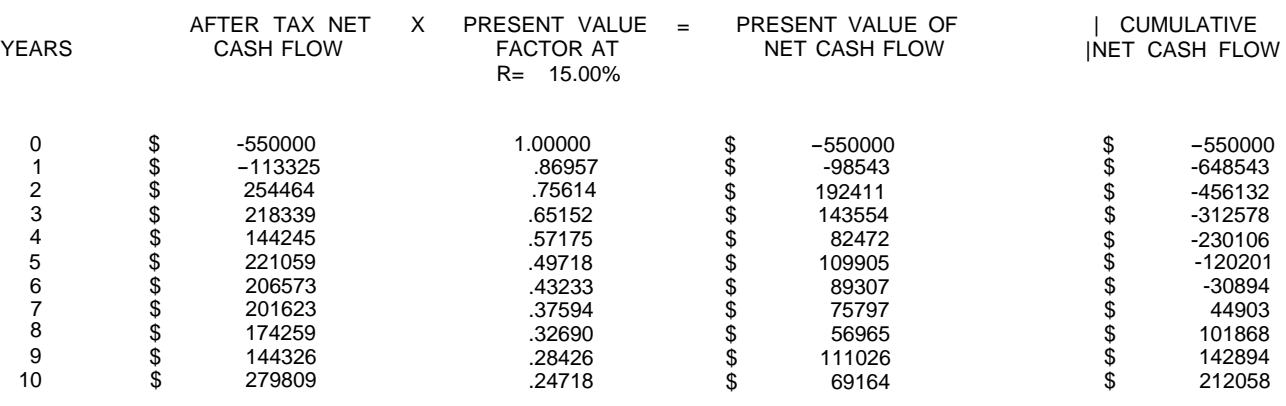

THE PRESENT NET WORTH (PNW) IS \$ 212058 AT 15.00 % DISCOUNT

THE TOTAL INITIAL INVESTMENT REQUIREMENT IS \$ 550000

THE PAYBACK PERIOD (PBP) BASE0 ON AFTER TAX NET CASH FLOW IS 4.21 YEARS

THE INTERNAL RATE OF RETURN (IROR) BASED ON AFTER TAX NE7 CASH FLOW IS 22.20 %

THE PRESENT NET WORTH/INITIAL INVESTMENT RATIO IS 38.56 %

*Figure 2.–Second part of EVALUE output.* 

#### EXAMPLE SAWMILL ANALYSIS CASH FLOW ANALYSIS - NEW HARDWOOD SAWMILL 5 MMBF THROUGHPUT, HYPOTHETICAL DATA

<span id="page-7-0"></span>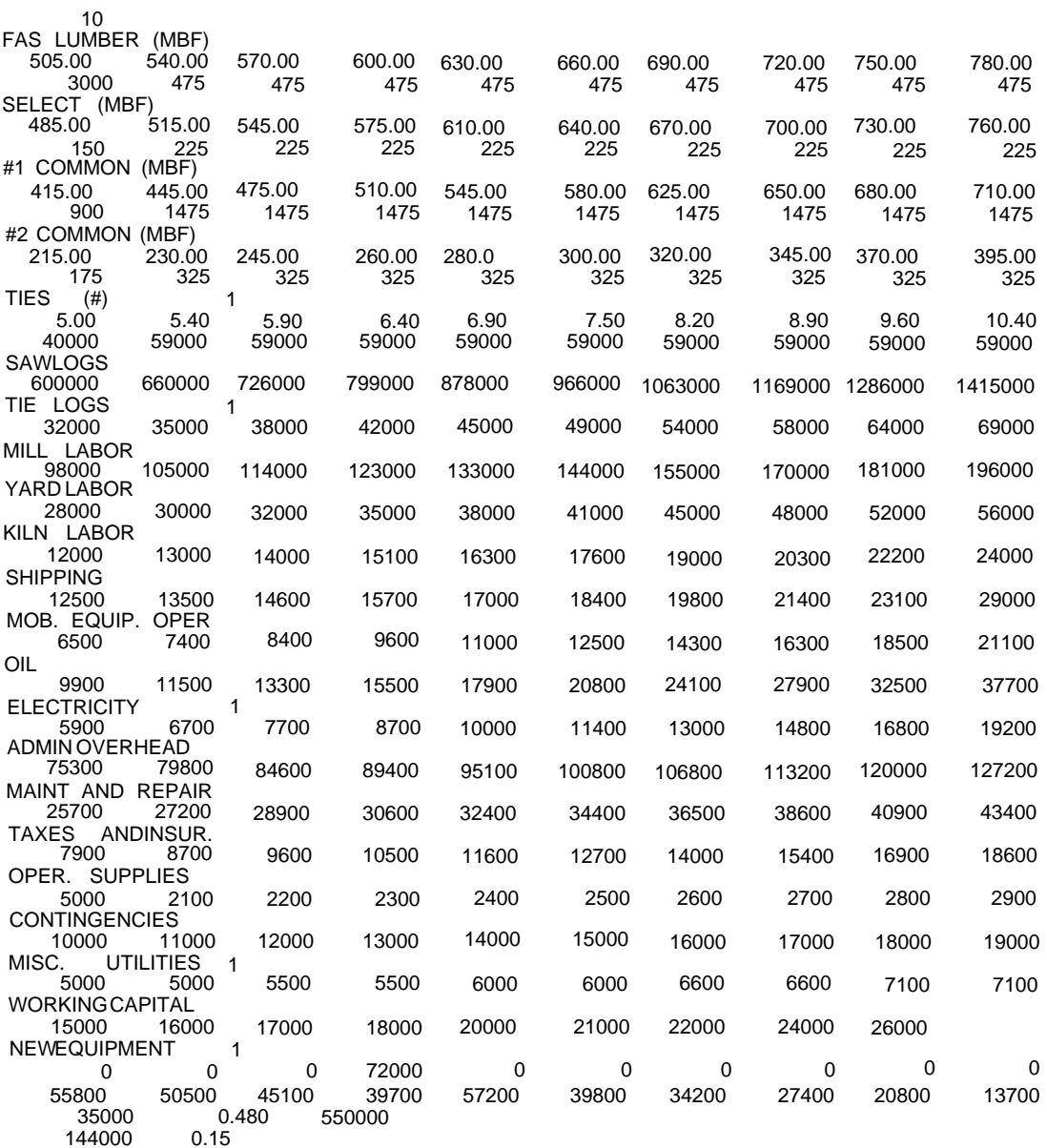

*Figure 3.–EVALUE data deck, sample data.* 

# **Literature Cited**

1. Bierman, H., and Smidt, S.

1966. The capital budgeting decision: Economic analysis and financing of investment projects. Second Ed. The MacMillan Co. 420 p.

- 2. Commerce Clearing House, Inc. 1979 U.S.) Master tax guide. 1978. Commerce Clearing House, Inc., Chicago. 560 p.
- 3. Harpole, George B.

1978. A cash flow computer program to analyze investment opportunities in wood products manufacturing. USDA For. Serv. Res. Pap. FPL 305, For Prod. Lab., Madison, Wis. 25 p.

4. Marty, R.

1970. The composite internal rate of return. For. Sci. 16(3): 276-279.

5. Park, William R.

1973. Cost engineering analysis, A guide to the economic evaluation of engineering projects. John Wiley & Sons. 308 p.

6. White, John A., Marvin H. Agee, and Kenneth E. Case. 1977. Principles of engineering economic analysis. John Wiley & Sons. 480 p.

# **Appendix**

Listing of EVALUE Program Statements

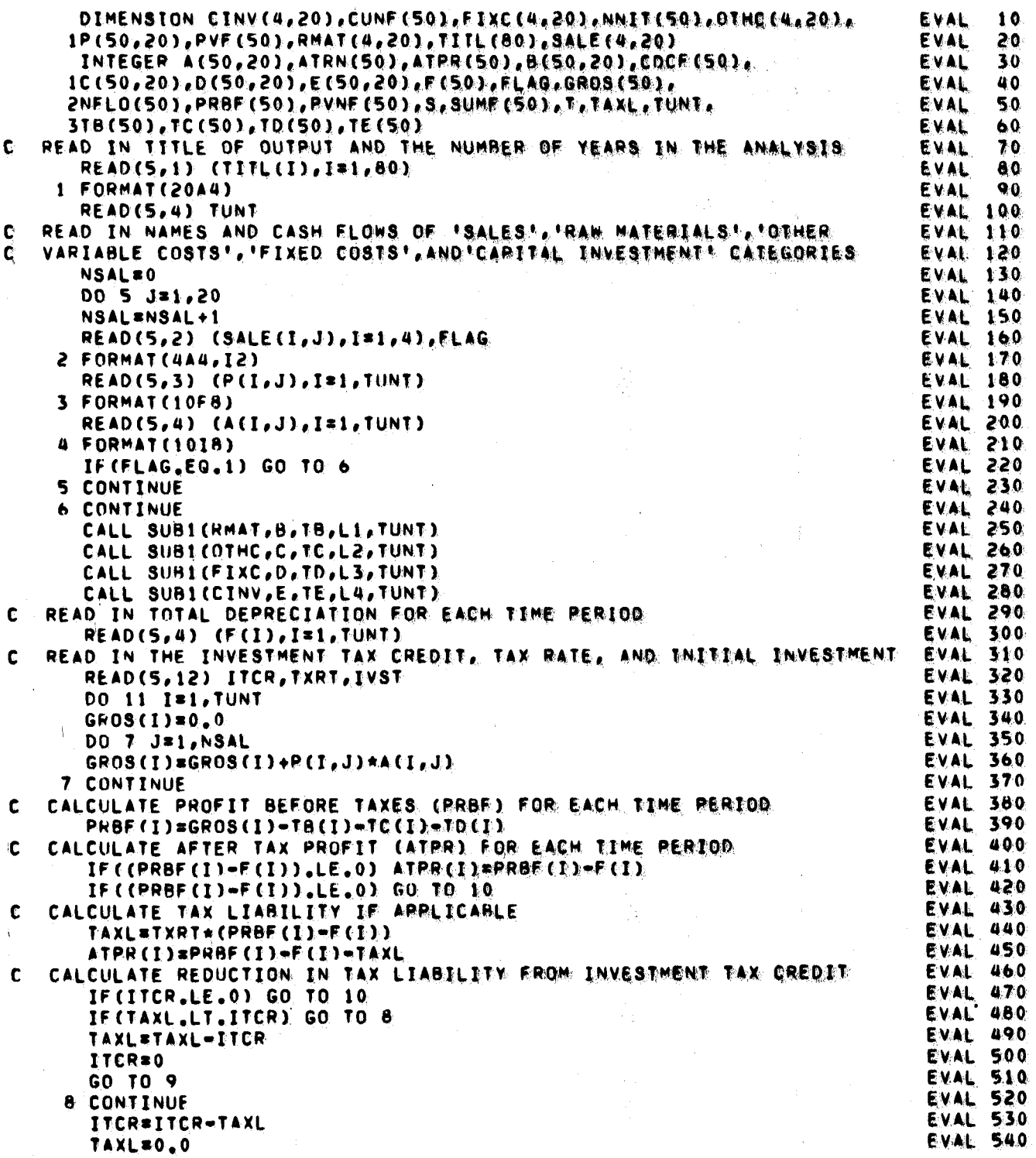

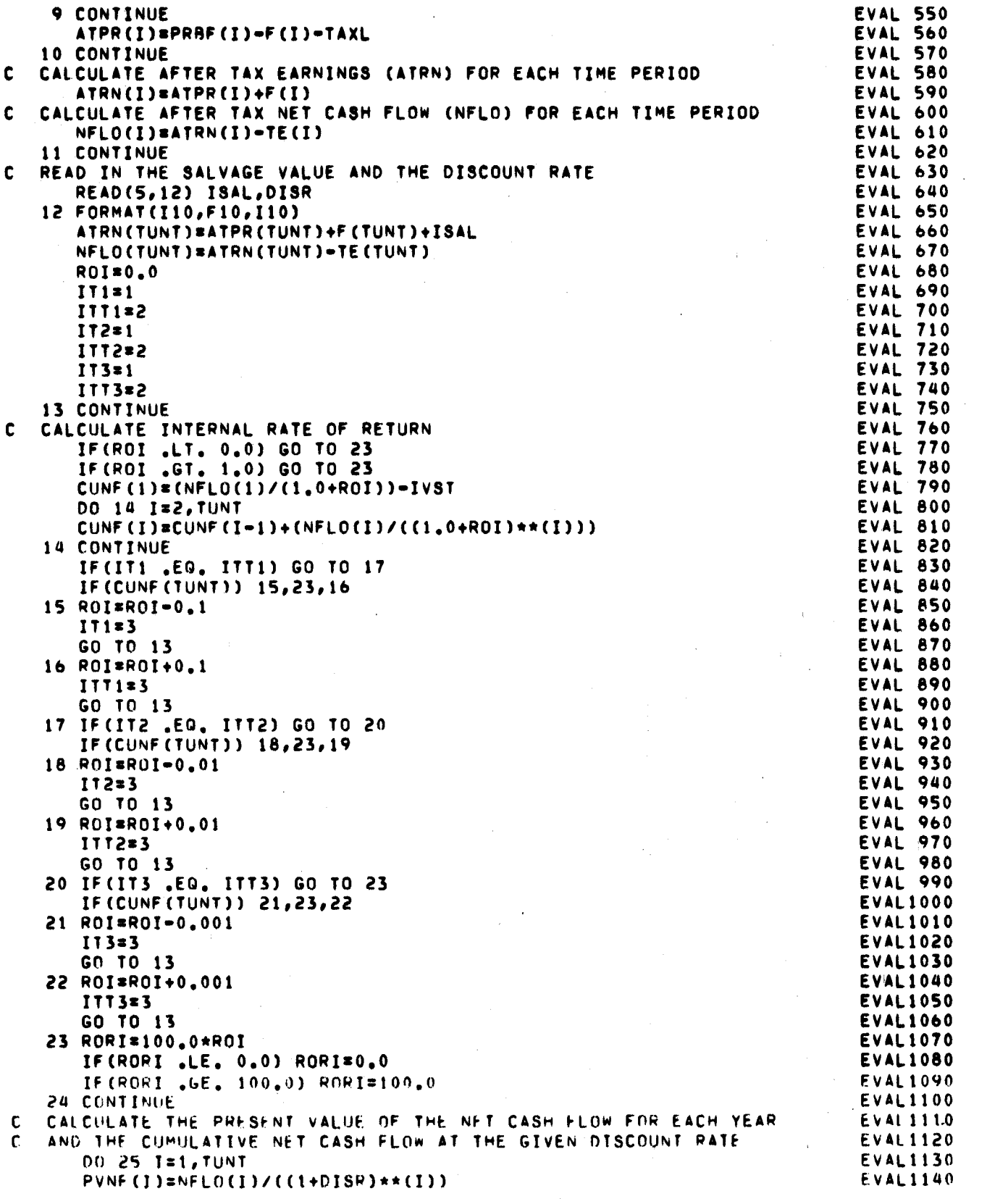

```
EVAL1150
      PVF (T) =1. 0% (G1+013R) *** (I))
   25 CONTINUE
                                                                            EVAL 1160
      CDCF (1)=PVNF (1)=IVST
                                                                            EVAL1170
                                                                            EVALI180
      SUMF (1) =NFLO (1) =TVST
                                                                            EVAL1190
    0026 1=2.1UNT
      COCF (I)=COCF (I=1)+PVNF(I)
                                                                            EVAL1200
      SUMF (I) SUMF (I-1) +NFLO(I)
                                                                            EVAL1210
                                                                            EVAL1220
   26 CONTINUE
  CALCULATE PRESENT VALUE/INVESTMENT RWTITO PERCENT
                                                                            EVAL1230
IC
      PVIC=(100.0*CDCF(TUNT))/IVST
                                                                             EVAL1240
                                                                            FVAL1250
C CALCULATE PAYBACK PERIOD (PBAK) IN THE GOINEN TIME UNITS.
                                                                             EVAL1260
      DO 28 I=1, TUNT
                                                                             EVAL1270
       IF (J.GT.1) GD TO 27
                                                                             EVAL1280
       DIFF=SUMF (1)+IVST+0,0001
                                                                             EVAL1290
      PRAK=IVST/DIFF
      IF (SUMF (1), GT. 0) GO TO 29
                                                                             EVAL1300
                                                                            EVAL1310
      GO TO 28
                                                                             EVAL1320
   27 CONTINUE
                                                                            EVAL1330
       DIFF=SUMF (I)=SUMF (I=1)+0,0001
                                                                            EVAL1340
       PRAK=fI=f}+((=SUMF(I=1)))/DIFF)
                                                                            EVAL1350
       IF(SUMF(T) {_{\bullet} G}T {_{\bullet} 0}) G0 TO 29EVAL1360
   28 CONTINUE
                                                                             EVAL1370
   29 CONTINUE
       CONTINUE<br>DISR=DISR=100.0<br>DO 30 T=1.THNT
                                                                             EVAL1380
                                                                             EVAL1390
       DO 30 I=1, TUNT
                                                                              EVAL1400
    30 NNJI(1)*1RRITE(G, 31) - CITLE(G), T=f(60), TWSTEVAL1410
    31 FORMAT(*1*,4(20X,20A4%)* INITIMAL INVESTMENT PEGUIREMENT ST. E10/AVEVALI4420
                                                                             EVALI430
់¢
                                                                             EVAL1440
ं€
    WRITE CASH FLOWS
                                                                             EVAL1450
ं€
                                                                             EVAL1460
       S = 1EVAL1470
       T = 10EVAL1480
       K = (TUNT/10) + 2IF (CTUNT=10) LLT. 0) T=TUNT
                                                                             EVAL1490
                                                                             EVAL1500
       DO 69 M=1,K
       IF(M .EQ. 1) WRITE (6,32) (NNTTED, 1:58,71)
                                                                             EVAL1510
                                                                             EVAL1520
    32 FORMAT (15X, "YEARS", 5X, 9 LI2, 8X), 127/0
       IF(M .GT. 1) WRITE(6,33) (NNIT(I),1=8,70)
                                                                             EVAL1530
                                                                             EVAL1540
    33 FORMAT(*0*////15X,*YEARS*,5X,*9CI2,%%),#22//)
                                                                              EVAL1550
       KK=T-S+1
                                                                             EVAL1560
       DO 36 J=1, NSAL
       WRITE(6,34) (SALE(1,J), 1=1,4), (A (1,J), 1=8,7).
                                                                              EVAL1570
                                                                              EVALISBO
    34 FORMAT ( * 0 * , 4A474X , *UNIT - SABES * /6X /1001/10)
                                                                             EVAL1590
       WRITE(6, 35) (P(I, J), E=S, T)
                                                                             EVAL1600
    35 FORMAT(1 1,3X, 'UNIT PRICE \ A6X, ID(GA)F7, 2))
                                                                             REVALIGIO
       CALL DOLS(KK)
                                                                             EVAL1620
    36 CONTINUE
       WRITE(6,37) (GROS(I), P=8,7)
                                                                             EVAL1630
                                                                             EVAL1640
    37 FORMAT (101,5X, IGROSS REVENUE 1,3%, INCCP8, 2XD)
                                                                              EVAL1650
       CALL DOLS(KK)
        WRITE(6,38) (RMAT(1,1), I=1,4), (BC1,41), I=8, 10)
                                                                             EVAL1660
                                                                              EVAL1670
    38 FORMAT(TORAW MATERIALS COSTST/4X/4444/2X/100018/2X))
                                                                              EVAL1680
        CALL DOLS(KK)
        TF.(L1 .EQ. 1) GO TO 41
                                                                              EVAL1690
                                                                              EVAL1700
       L = 1EVAL1710
     39 L + 1EVAL1720
        write (6,40) (RMAT (1,C), (1,44), (86 (1,C), (1%) (85), (1
    40 FORMAT(1 1,3x,4A4,10I10)
                                                                             EVAL1730
                                                                              EVAL1740
       IF (L1 .EQ. L) GO TO 41
```

```
10
```
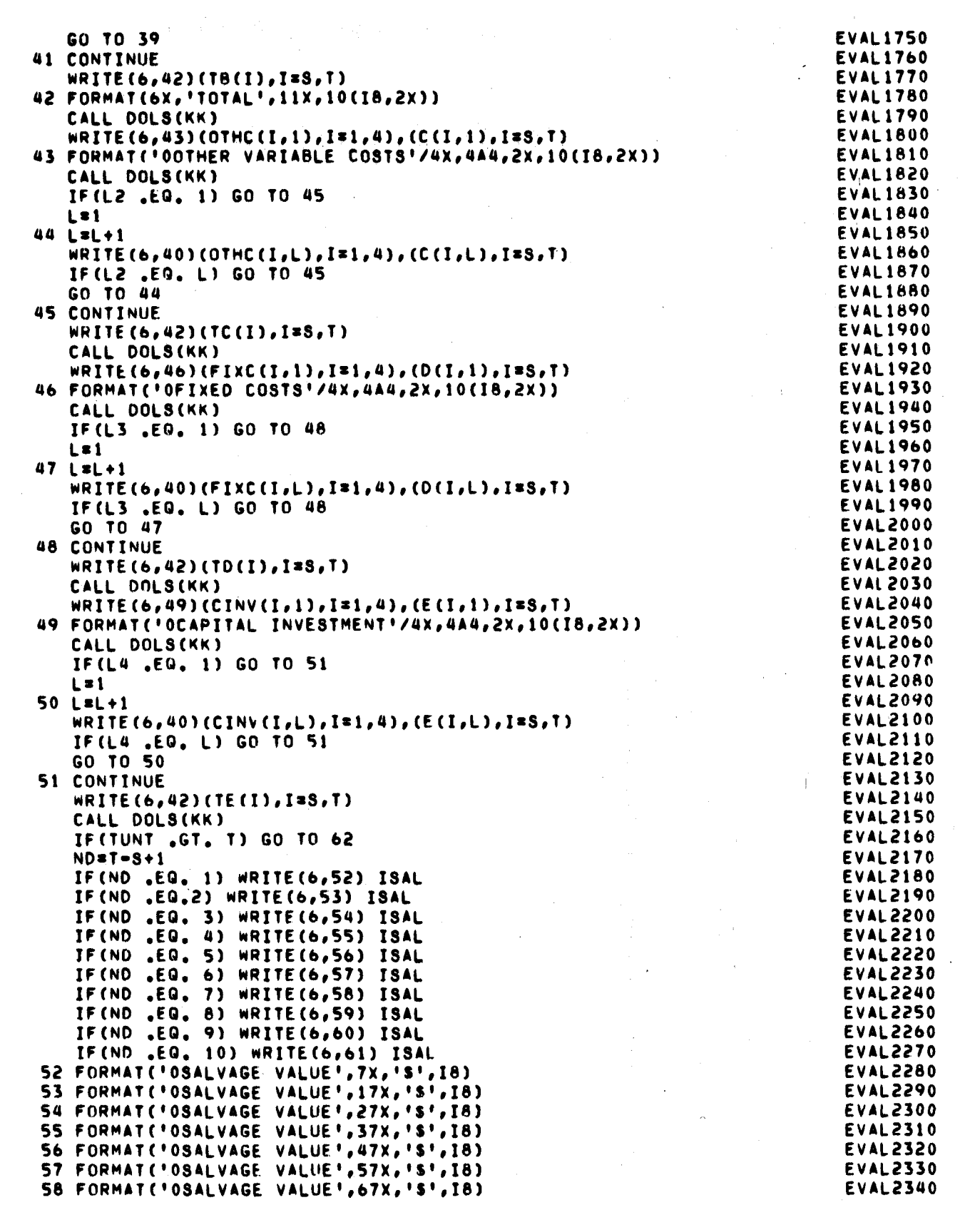

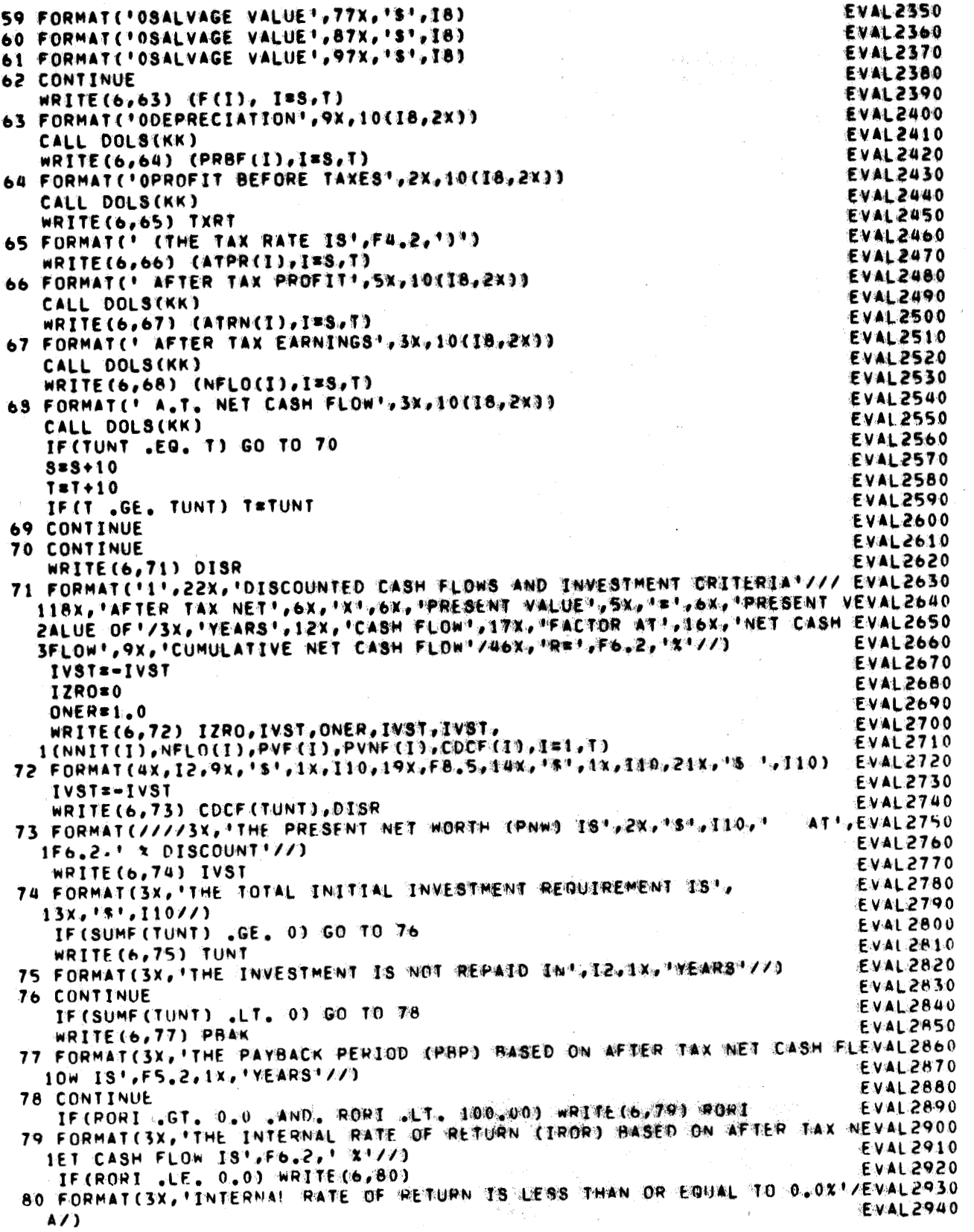

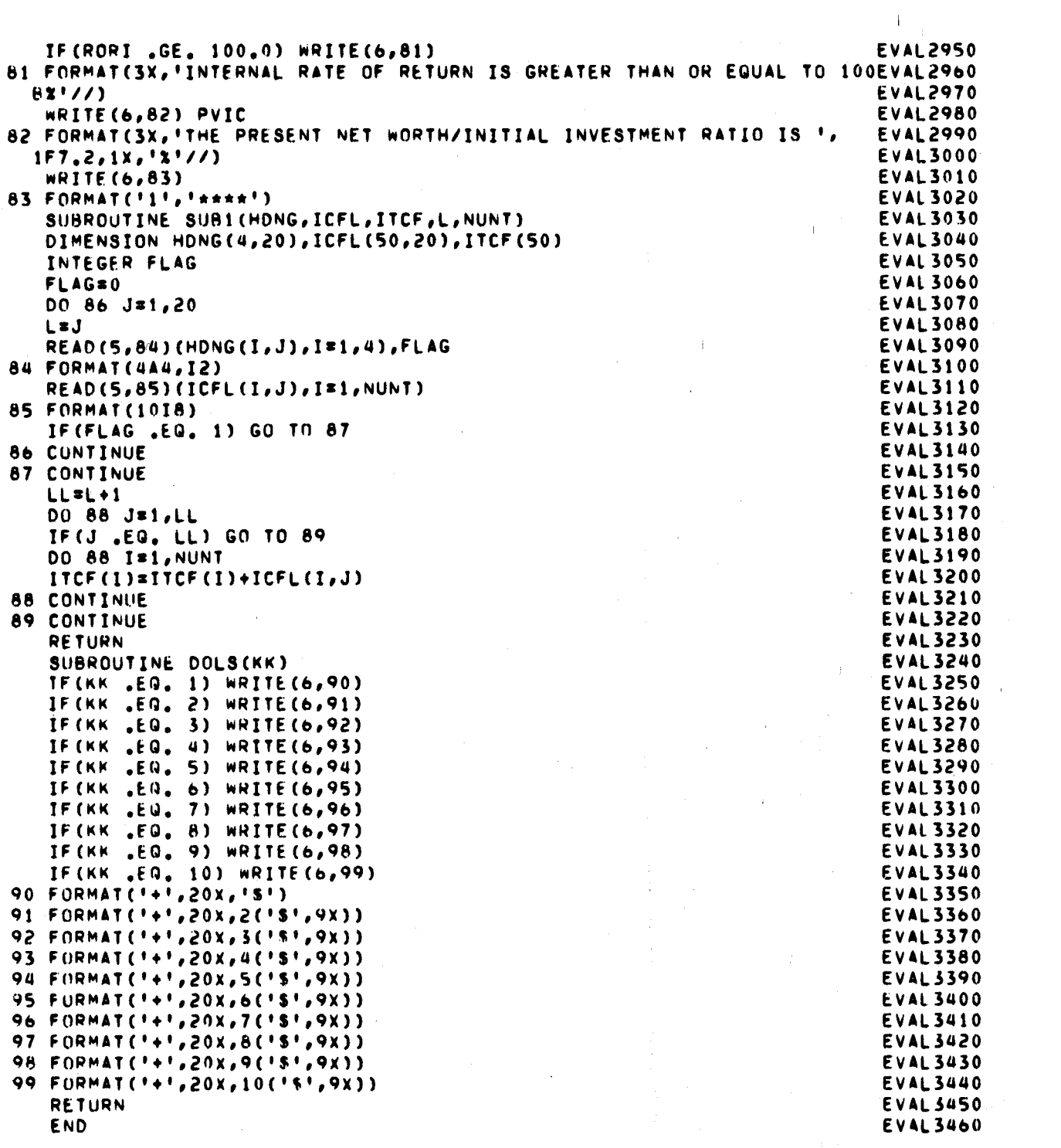

U.S. Forest Products Laboratory.

EVALUE: A Computer Program from Evaluating Investments in Forest Products Industries, by Peter J. Ince and Philip H. Steele, Madison, Wis., For. Prod. Lab., 1980. 12 p. (USDA For. Ser. Gen. Tech. Rep. FPL-30).

EVALUE is a FORTRAN computer program for investment cash flow analysis. It can be used as an aid in evaluating and analyzing potential investment opportunities analyzing potential investment opportunities (manufacturing facilities, equipment, facility improvement). Also by researchers in cost benefit studies of new technology or processes.

This paper explains how to use EVALUE and is strictly a guide and not intended as an introduction to financial analysis. analysis.